## **Requirements for User Passwords**

## **Password Criteria**

Various password policies can be assigned as "Regular Expression" via OnyxAdmin.

The label **RegExp (Password):** can be used to define any number of regular expressions that all must be satisfied for a new user password.

For each expression a comment can be specified after // which will be displayed if the rule is not satisfied. If the comment is missing, the error message will display the regular expression that was violated (please, also refer to [Regular Expression](https://en.wikipedia.org/wiki/Regular_expression#Syntax)).

Example of a set of rules with comment:

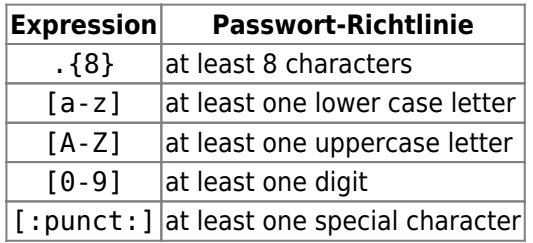

Repeatedly entering the wrong password will cause the login window to close.

## **Example**

To force at least 8 characters and at least one special character in the password, as well as to output an understandable error message, the expression could look like this:

.{8} // Error: The password must have at least 8 characters [:punct:] // Error: At least one special character must appear in the password

## **Reset password**

Forgotten or stolen user passwords can be reset by the administrator (with OnyxAdmin access). Forgotten or stolen admin password can be reset by Image Instruments.

From: <https://www.onyxwiki.net/> - **[OnyxCeph³™ Wiki]**

Permanent link: **<https://www.onyxwiki.net/doku.php?id=en:6318>**

Last update: **2023/11/01 08:59**

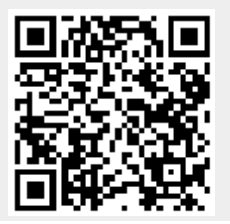

https://www.onyxwiki.net/ Printed on 2023/11/27 10:45